### **Тестирующая программа «Командно-штабная машина КШМ Р-142Н»**

Окулович А.В. Научный руководитель Демидов П.Г. Учреждение образования «Белорусский государственный университет транспорта»

Нововведения или инновации характерны для любой профессиональной деятельности человека и поэтому естественно становятся предметом изучения, анализа и внедрения. Инновации сами по себе не возникают, они являются результатом научных поисков, передового педагогического опыта отдельных преподавателей и целых коллективов.

При всем многообразии технологий обучения: дидактических, компьютерных, проблемных, модульных и других – реализация ведущих педагогических процессов остается за преподавателями. С внедрением в учебный процесс современных технологий преподаватель все более осваивает функции консультанта, советчика. Это требует от них специальной психолого-педагогической подготовки, т.к. в профессиональной деятельности педагога реализуются не только специальные, предметные знания в области педагогики и психологии, технологии обучения. На этой базе формируется готовность к восприятию, оценке и реализации педагогических инноваций.

Компьютеризация процесса обучения, является основной частью новых информационных технологий в образовании. Для новых форм образования характерны интерактивность и сотрудничество в процессе обучения. Должны быть разработаны новые теории обучения, такие как конструктивизм, образование, ориентированное на студента, обучение без временных и пространственных границ. Для повышения качества образования предполагается также интенсивно использовать новые образовательные технологии.

Одним из видов инноваций в организации подготовки является, внедрение компьютерных тестирующих программ.

Внедрение компьютерных тестирующих программ существенно повышает качество образования и облегчает труд преподавателя и даёт тем самым возможность к дальнейшему повышению качества знаний, объективность оценки знаний тестируемого. Интерактивные тестирующие программы позволяют проводить тестирование на расстоянии и без участия преподавателей.

В данном докладе рассматривается интерактивное приложение в виде тестирующей программы для изучения командно-штабной машины связи КШМ Р-142Н. Разработанное приложение включает в себя тесты, которые

разделены на темы, и позволяет выводить количество правильных ответов на экран дисплея. Программа позволяет производить тестирование в пользовательской сети. В интерактивной части возможно взаимодействие тестируемого и преподавателя в виде посылки сообщений.

Тестирующая программа «Командно-штабная машина КШМ Р-142Н» разработана на языке программирования Delphi. Данный тест совместим с Microsoft® Windows 2000/XP. В процессе разработки применены технологии ADO, XML, Windows XP skins, Sockets и др. Компьютерная программа позволяет производить сетевое тестирование. Тестирование может проводиться как в локальной сети intranet, так и в глобальной internet. Сервер хранит статистику тестирования в формате XML, благодаря чему результаты могут быть легко подключены к любой базе данных.

Минимальные системные требования для работы тестирующей программы «Командно-штабная машина КШМ Р-142Н»:

IBM-совместимый компьютер, не ниже Pentium I-200MMX,

RAM-32Mb, SVGA-800 $\times$ 600 $\times$ 16bit.

Свободное пространство на жёстком диске не менее 5Мб.

Операционная система Windows 95/98/ME или Windows NT 4.0/5.0.

## 1. Тестирующая программа

Программная часть, отвечает за взаимодействие с тестируемым. Тестирующая программа максимально упрощена по части элементов управления. Это упрощение с одной стороны не мешает интуитивной понятности для пользователя самой различной степени знакомства с компьютерными технологиями, а с другой скрывает в себе мощный инструмент для обеспечения демонстрации тестовых заданий различных типов.

Вход в тестирующую программу осуществляется через независимый от других программ файл ТестКШМ. ехе. После запуска пользователем файла, загружается главное меню программы «Введение исходных данных», в котором пользователь указывает свои данные (фамилию, имя, отчество) и номер взвода (группы).

Данное меню содержит список тем тестирования, открытие которых происходит нажатием курсора на кнопку «Тема тестирования», после чего выбор темы производится из представленного списка.

Для перехода к началу тестирования необходимо нажать кнопку «Старт». Вопросы теста расположены на желтом фоне, снизу предлагаются варианты ответов. В нижнем правом углу окна на красном фоне находится индикатор подключения к сети и количество вопросов, на которые уже получен ответ. Тестовые вопросы могут быть как чисто текстовыми, так и графическими, в виде иллюстраций (рисунок 1).

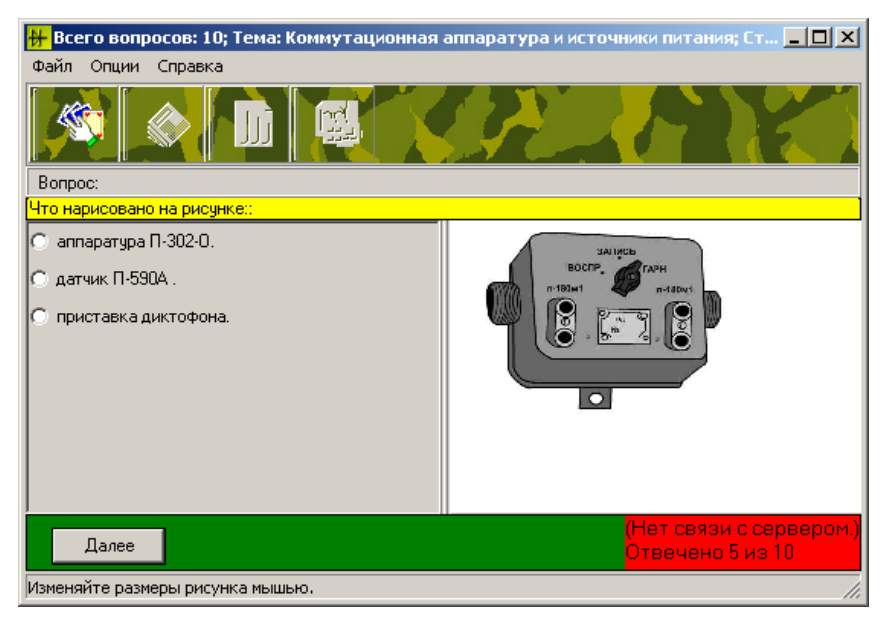

Рисунок 1 – Вывод на экран графического вопроса

Некоторые вопросы теста имеют несколько правильных ответов. Такие тестовые вопросы содержат варианты ответов с квадратными окошками, в которых ответ помечается галочкой. Данные тесты не могут содержать все правильные ответы.

После ответа на все вопросы теста на экран дисплея выводится гистограмма, в которой указываются темы вопросов и количество правильных ответов.

# **2. Программа-сервер**

Компьютерная программа позволяет производить сетевое тестирование. Тестирования происходит с использованием технологии клиентсервер (TCP/IP). Клиент получает только необходимую информацию и не имеет доступ к файлу теста, а также стирается грань между тестированием по локальной сети и сети Internet.

Для создания сервера, следует загрузить файл *КШМserver.exe .* Меню сервера (рисунок 2) содержит таблицу, в столбцах которой указываются:

- фамилия, имя, отчество;
- $-$  взвол:
- наименование темы;
- количество вопросов, на которые получен ответ;
- количество верных и неверных ответов;
- общее количество вопросов в тесте:
- время начала и конца тестирования;
- общее время, затраченное на тестирование.

| <b>Аз</b> Сервер тестирование         |                         |        |    |              |    |    |                                                                                    |  |  |   | $=$ $\blacksquare$<br>$\mathbf{x}$ |
|---------------------------------------|-------------------------|--------|----|--------------|----|----|------------------------------------------------------------------------------------|--|--|---|------------------------------------|
| Файл Справка                          |                         |        |    |              |    |    |                                                                                    |  |  |   |                                    |
|                                       |                         |        |    |              |    |    |                                                                                    |  |  |   |                                    |
| Craruc:<br>Сервер включен<br>Активные |                         |        |    |              |    |    |                                                                                    |  |  |   |                                    |
| Кол-во клиентов: О                    |                         |        |    |              |    |    |                                                                                    |  |  |   | клиенты                            |
|                                       |                         |        |    |              |    |    |                                                                                    |  |  |   |                                    |
| ∣фио                                  | Взвод                   | Tema   |    |              |    |    | Отвечено Верно   Неверно Всего   Начало тестировани Конец тестировани: Общее время |  |  | ▲ |                                    |
| ИвановИ.И.                            | Br21                    | Тема 2 | 5  | $\bf{0}$     | 5  | 5  | 14.04.2005 16:26:37 14.04.2005 16:26:48 00.00.0000 23:59:49                        |  |  |   |                                    |
| Петров П.Г.                           | BT21                    | Тема 2 | 5  | 1            | 4  | 5  | 14:04:2005 16:30:25 14:04:2005 16:31:42 00:00:0000 23:58:43 =                      |  |  |   |                                    |
| Сидоров В.Г.                          | BT21                    | Тема 2 | 10 | o            | 10 | 10 | 15.04.2005 12:35:29 15:04.2005 12:35:36 00:00:0000 23:59:53                        |  |  |   |                                    |
| Акчлов С.Б                            | <b>B</b> <sub>151</sub> | Tema 2 | 5  | $\mathbf{0}$ | 5  | 5  | 15.04.2005 12:41:22 15:04.2005 12:41:24 00:00:0000 23:59:58                        |  |  |   |                                    |
| Демиденко В.В.                        | <b>B</b> <sub>151</sub> | Tema 2 | 5  | $\mathbf{0}$ | 5  | 5  | 15.04.2005 12:41:34 15:04.2005 12:41:35 00:00:0000 23:59:59                        |  |  |   |                                    |
| Губайдулли Р.Р.                       | B <sub>T</sub> 51       | Tema 2 | 5  | $\mathbf{0}$ | 5  | 5  | 15.04.2005 12:41:42 15.04.2005 12:41:53 00.00.0000 23:59:49                        |  |  |   |                                    |
|                                       |                         |        |    |              |    |    |                                                                                    |  |  |   |                                    |
| $\mathbf{v}$                          |                         |        |    |              |    |    |                                                                                    |  |  |   |                                    |
| <b>Управление</b>                     |                         |        |    |              |    |    |                                                                                    |  |  |   |                                    |
|                                       |                         |        |    |              |    |    |                                                                                    |  |  |   |                                    |
| $\mathbf{C}$<br>н                     |                         |        |    |              |    |    |                                                                                    |  |  |   |                                    |
| Печать<br>Сохранить                   |                         |        |    |              |    |    |                                                                                    |  |  |   |                                    |
|                                       |                         |        |    |              |    |    |                                                                                    |  |  |   |                                    |
|                                       |                         |        |    |              |    |    |                                                                                    |  |  |   |                                    |
|                                       |                         |        |    |              |    |    |                                                                                    |  |  |   |                                    |

Рисунок 2 – Меню сервера

## 3. Программа подготовки тестов

Рассмотрим программу для добавления и редактирования вопросов в тесте. Преимуществом данной программы является отсутствие элементов программирования, поэтому данные тесты могут составлять пользователи, не имеющие навыков программирования. Однако процесс составления тестов является трудоемким.

Для запуска этого приложения следует загрузить файл Редактирование ехе. После загрузки файла следует выбрать из списка редактируемую тему и номер редактируемой записи. Меню редактирования и подготовки тестов содержит три режима работы:

просмотр;

редактирование;

лобавление темы.

Приложение позволяет в процессе редактирования зашифровывать ответы при помощи кнопки «Зашифровать».

# 4. Программа шифрования тестов

Программа шифрования тестов, позволяет защитить созданный тест. Программа не дает возможность неавторизованного доступа к правильным ответам к тесту. Вся информация в вопросах и ответах шифруется методами стойкой криптографии.

Для запуска модуля шифрования тестов необходимо загрузить файл

Шифр. ехе. Для перехода к процессу шифрования всех файлов находящихся в папке для вопросов и ответов, следует нажать кнопку «Шифровать все файлы в папке Data».

Рассмотренная программная система контроля знаний в виде тестирующей программы позволила автоматизировать и упростить процесс проведения тестирования по теме «Командно-штабная машина Р-142Н». Данная программа предлагается для использования в учебных заведениях для повышения качества образовательного процесса и способствования внедрению в процесс обучения новых технологий и методик.

### Игровые методы обучения военнослужащих

Позняк С.Ф.

Учреждение образования «Белорусский государственный университет информатики и радиоэлектроники»

Игры, применяемые в педагогической практике военных вузов, относятся к активным методам обучения. Это объясняется тем, что в них, как правило, преобладает продуктивно-преобразовательная деятельность курсантов. Для учебных игр характерны:

- многовариантность и многоальтернативность решений, из которых требуется произвести выбор наиболее рационального;

- необходимость принимать решения в условиях неопределенности и в обстановке условной практики;

- многообразие условий проведения игры, отличающихся от стандартных, появление которых возможно в будущей практической деятельности военного специалиста;

- сжатые временные рамки, возможность неоднократной повторяемости ситуаций;

- наглядность последствий принимаемых решений;

- интеграция теоретических знаний, полученных курсантами, с практикой будущей профессиональной деятельности, приобретение навыков работы по спениальности:

- широкие возможности индивидуализации обучения.

В игре развивается продуктивное творческое поисковое мышление курсантов не вообще, а применительно к выполнению будущих должностных обязанностей и функций. В ходе учебной игры имеется возможность отменить решение, которое оказалось неудачным, вернуться назад и принять другой ряд решений, для того чтобы определить их преимущества и недостатки по сравнению с уже опробованными. При этом одна и та же игровая ситуация может проигрываться несколько раз для того, чтобы дать возможность обучающимся побывать в разных ролях и предложить в них свои решения.